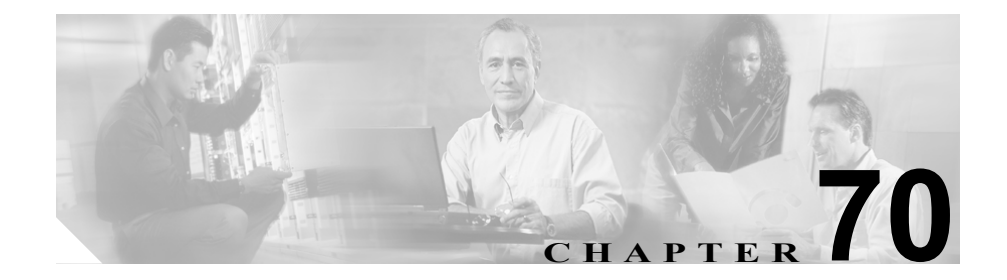

# <span id="page-0-0"></span>プラグインの設定

アプリケーション プラグインによって、Cisco CallManager の機能がさまざまに 拡張されます。たとえば、Cisco CallManager Attendant Console プラグインによっ て、受け付け担当者は、迅速にコールに応答し、コールを組織内に転送すること ができます。また、JTAPI プラグインによって、コンピュータが、Java Telephony Application Programming Interface (JTAPI) を使用して Cisco CallManager にアクセ スするアプリケーションのホストとなることができます。

Cisco Customer Directory Configuration Plugin の詳細情報は、『*Cisco Customer Directory* 設定用プラグインのインストレーションおよびその設定』の最新オン ライン版を参照してください。

この章は、次の項で構成されています。

- **•** [プラグインのインストレーション\(](#page-1-0)P.70-2)
- **•** [プラグイン](#page-2-0) URL 更新(P.70-3)
- **•** プラグイン URL [更新の設定値\(](#page-3-0)P.70-4)

## <span id="page-1-0"></span>プラグインのインストレーション

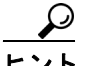

ヒント Cisco CallManager をアップグレードした後には、Cisco CDR Analysis and Reporting プラグインを除くすべてのプラグインを再インストールする必要があります。

プラグインをインストールする場合は、インストール先のサーバで動作している 侵入検知やアンチウィルスのサービスをすべて事前に使用不可にしておいてく ださい。

プラグインをインストールする手順は、次のとおりです。

#### 手順

ステップ **1 Application > Install Plugins** の順に選択します。

Install Plugins ページに、使用可能なすべてのプラグイン アプリケーションが表 示されます。

- ステップ **2** インストールするプラグインの横にあるアイコンをクリックします。
- ステップ **3** プラグインをダウンロードするには、**Run this program from its current location or Save this program to disk** をクリックします。
- ステップ **4** インストレーション ウィザードの指示に従って、インストレーションを実行し ます。

#### 関連項目

- **•** [プラグインの設定\(](#page-0-0)P.70-1)
- [プラグイン](#page-2-0) URL 更新 (P 70-3)

### <span id="page-2-0"></span>プラグイン **URL** 更新

Cisco CallManager のインストール プロセス中、Plugins テーブルに追加されたレ コードは、Application ドロップダウン メニューを構築するために Administration アプリケーションが使用する URL を指定します。構築される URL の基礎となる のは、インストール時の Domain Name Server (DNS; ドメイン ネーム サーバ)で す。DNS が変更されても、URL は更新されません。

プラグイン URL の DNS を更新する手順は、次のとおりです。

### 手順

ステップ **1 Application > Update Plugin URL** の順に選択します。

Update Plugin URL ウィンドウが表示されます。

- ステップ **2** ドロップダウン リスト ボックスから、プラグイン タイプを選択します。
- ステップ **3** ドロップダウン リスト ボックスから、プラグイン名を選択します。
- ステップ4 Host Name/IP Address フィールドに、DNS 名を入力します。
- ステップ **5 Update** ボタンをクリックします。

#### 関連項目

- **•** [プラグインの設定\(](#page-0-0)P.70-1)
- **•** [プラグインのインストレーション\(](#page-1-0)P.70-2)

# <span id="page-3-1"></span><span id="page-3-0"></span>プラグイン **URL** 更新の設定値

表 [70-1](#page-3-1) では、プラグイン URL 更新の設定値について説明します。

### 表 **70-1** プラグイン **URL** 更新の設定値

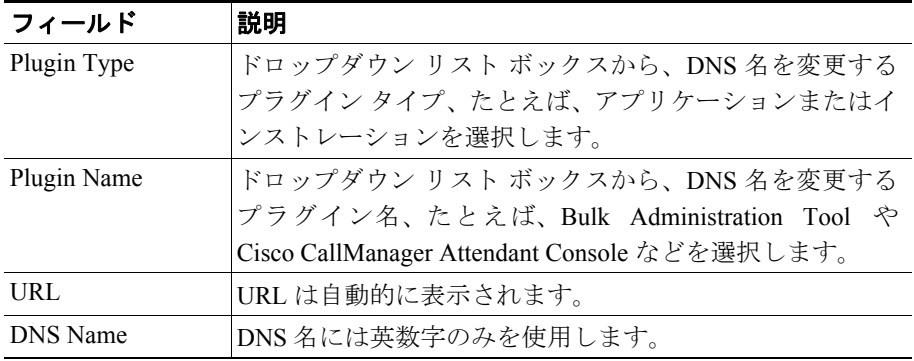